# TUTO POUR LES BOURSES DEPARTEMENTALES COLLEGES

Pour pouvoir s'inscrire aux bourses départementales il faut d'ABORD faire la simulation. Si vous êtes éligibles au dispositif ALORS vous pourrez vous inscrire puis vous connecter.

## I. D'ABORD JE FAIS MA SIMULATION

### Les collégiens

Les bourses départementales

Pour soutenir la scolarité de vos enfants, le Département alloue, sous conditions de ressources, une bourse aux collégiens drômois,

Ces bourses sont accordées selon trois tranches de revenus (selon le coefficient CAF): 50€, 70€, 100€. Avec une bonification de 30€ pour les internes.

Rendez-vous sur boursescolleges.ladrome.fr pour effectuer et consulter vos demandes de bourses.

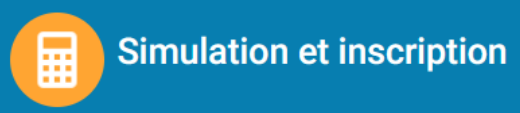

Vous pouvez vérifier votre éligibilité au dispositif, puis faire votre demande de bourse départementale pour les collégiens.

**FAIRE UNE SIMULATION** 

## Quotient familial CAF (QFCAF) et montant attribuable de la

#### bourse:

- Votre QFCAF est compris entre 0 et 390, vous pouvez prétendre à une bourse de 100€
- Votre QFCAF est compris entre 391 et 465, vous pouvez prétendre à une bourse de 70€
- Votre QFCAF est compris entre 466 et 560, vous pouvez prétendre à une bourse de 50€

**CONSULTER LE RÈGLEMENT COMPLET** 

Afin de pouvoir simuler votre demande, les informations suivantes sont nécessaires. Tous les champs sont obligatoires.

-Vous disposez d'un numéro d'affiliation CAF/MSA ?  $\bigcirc$  Oui  $\bigcirc$  Non Quotient Familial de la famille Veuillez renseigner le Quotient Familial de la famille

[https://boursescolleges.ladrome.fr](https://boursescolleges.ladrome.fr/)

Appuyer en même temps sur la touche clavier **Ctrl** + click gauche de la souris sur le lien ci-dessus

#### **PUIS JE CRÉE MON COMPTE**  $\Pi$ .

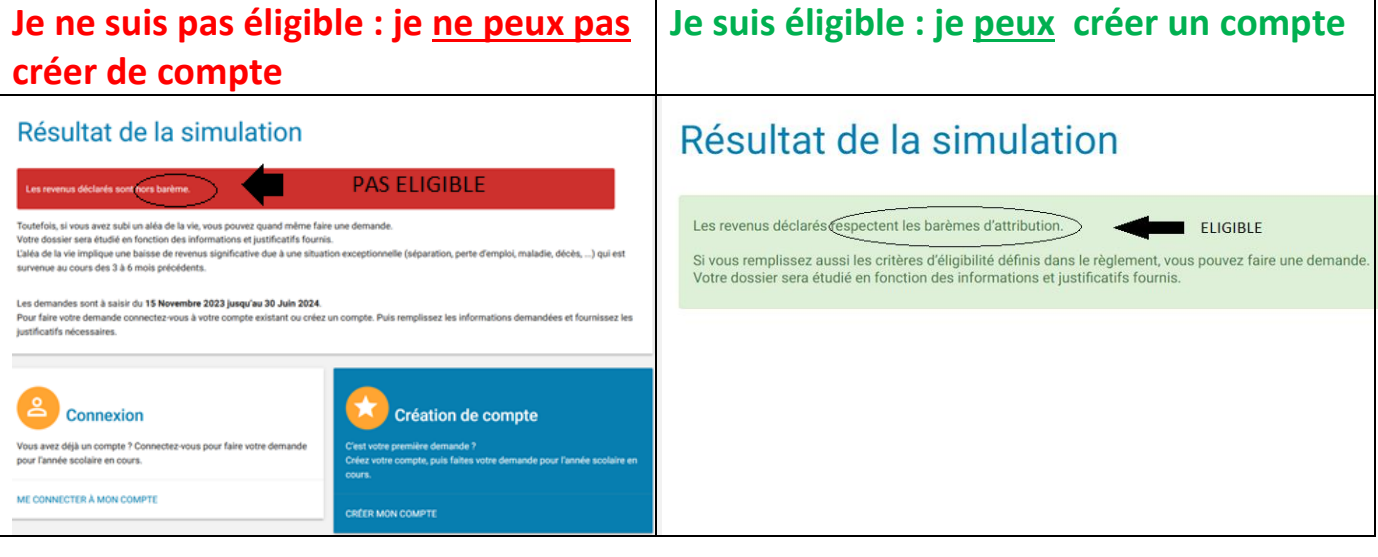

## Création d'un compte famille

La création de votre compte vous permet de suivre l'évolution de votre demande (information de suivi de l'instruction, pièces manquantes, ...). Un mail vous sera envoyé pour vous informer des changements de statut de votre demande. Vous pourrez alors vous connectez à votre compte pour obtenir plus d'informations

Les champs marqués d'un \* sont obligatoires.

### Identité

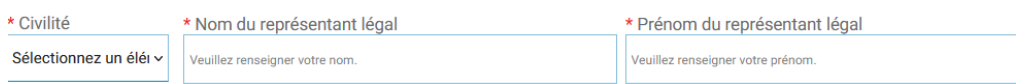

\* J'ai pris connaissance des mentions légales et les accepte.

### Identifiants

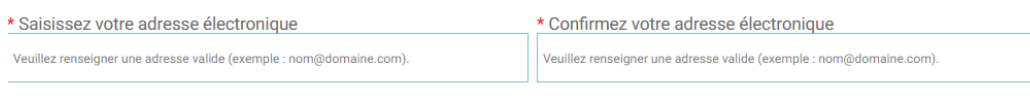

\* Choisissez votre mot de nasse

\* Confirmez votre mot de nasse

Accueil > Confirmation création de compte

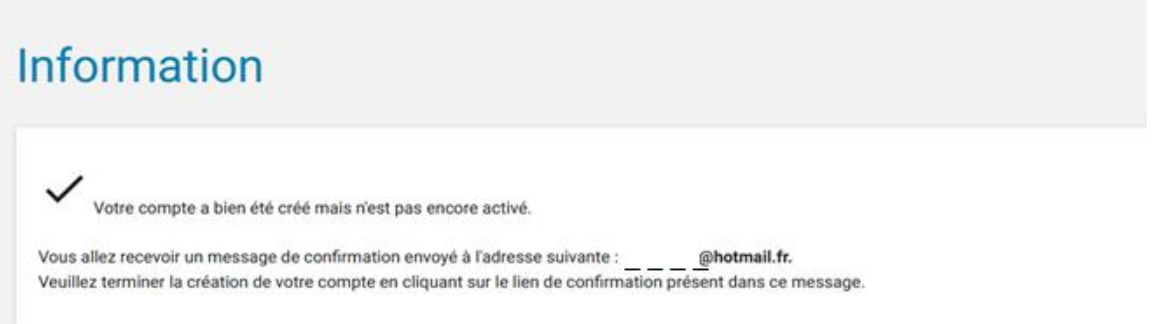

ATTENTION de bien vérifier votre boite mail : un message y sera envoyé pour confirmer votre création de compte.